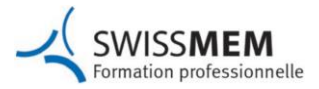

# **Planifier les mandats pratiques**

3 à 5 mandats pratiques doivent être réalisés par semestre. Sur toute la durée de l'apprentissage, au moins un mandat pratique doit être réalisé pour chaque compétence opérationnelle. Exception : compétences opérationnelles a4 et a5 ne sont traitées qu'à l'école professionnelle.

Pour la planification des mandats pratiques, une aide à la planification (fichier Excel) est à votre disposition sur le site [Employés de commerce 2023](https://www.swissmem-berufsbildung.ch/fr/nos-professions/employe/e-de-commerce-cfc/documents-et-reglements-de-formation-a-partir-de-2023.html) de Swissmem Formation professionnelle, section « Formation en entreprise ».

### **La planification des mandats pratiques se fait en trois étapes :**

#### responsable: formateur Domaine de travail: Administration une seule fois: **Mandat pratique 1 Mandat pratique 2 Mandat pratique 3** attribuer les mandats  $\ddotsc$ pratiques au ...  $\ddot{ }$ domaines de travail

## Attribuer des mandats pratiques au domaine de travail

# **Planifier l'intervention**

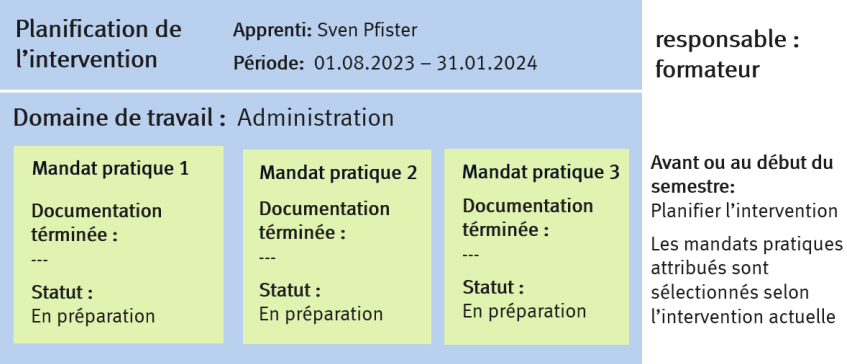

# Planifier les mandats pratiques

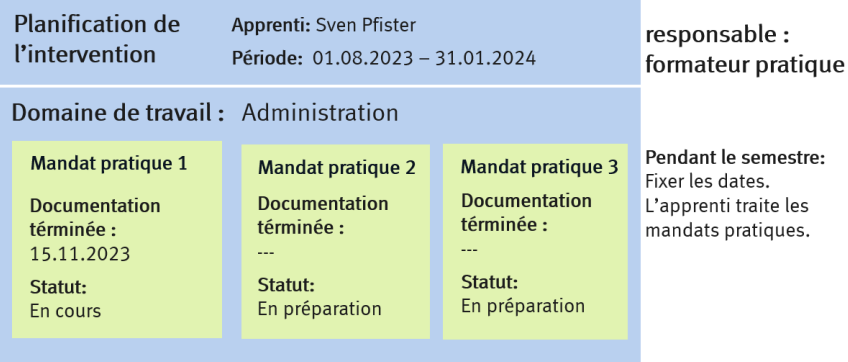

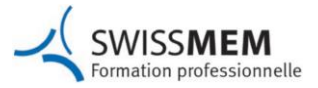

### **Démarche avec time2learn**

### **1. Attribuer des mandats pratiques au domaine de travail formateur)**

En tant que formateur, vous attribuez les mandats pratiques aux domaines de travail (en règle générale, attribution unique).

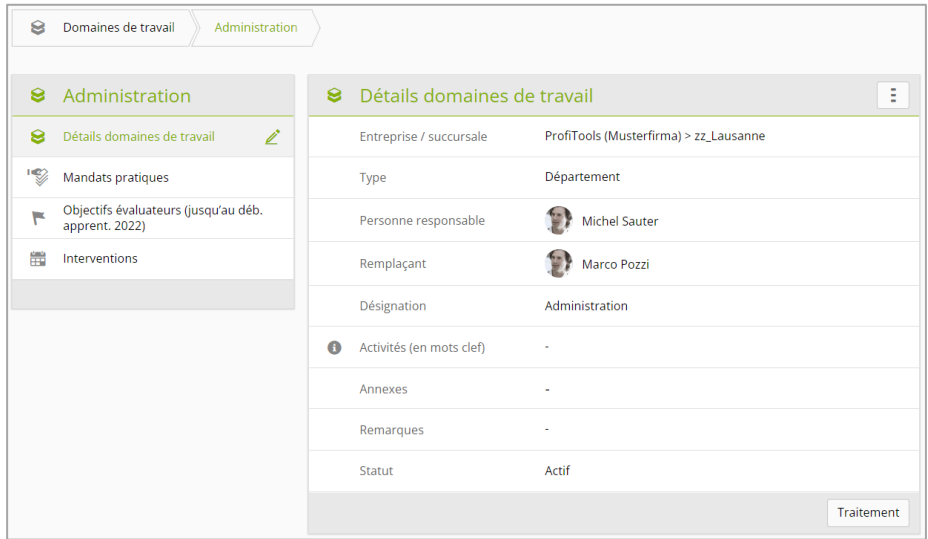

Dans la colonne de gauche du domaine de travail, cliquez sur **Mandats pratiques**.

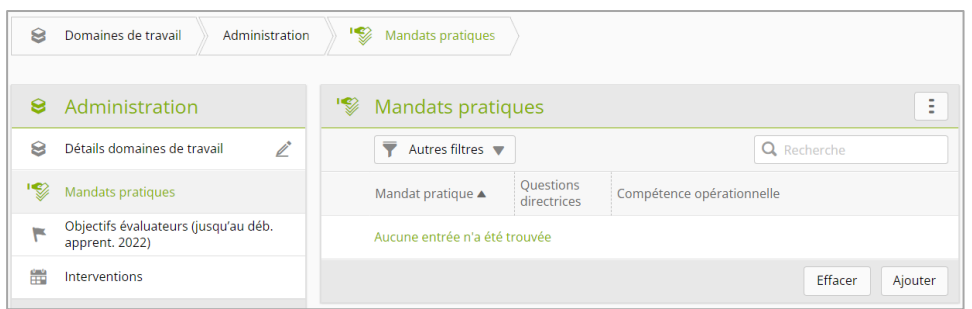

Cliquez sur **Ajouter**.

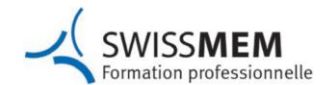

#### **Employé/e de commerce CFC** Industrie des machines, des équipements électriques et des métaux

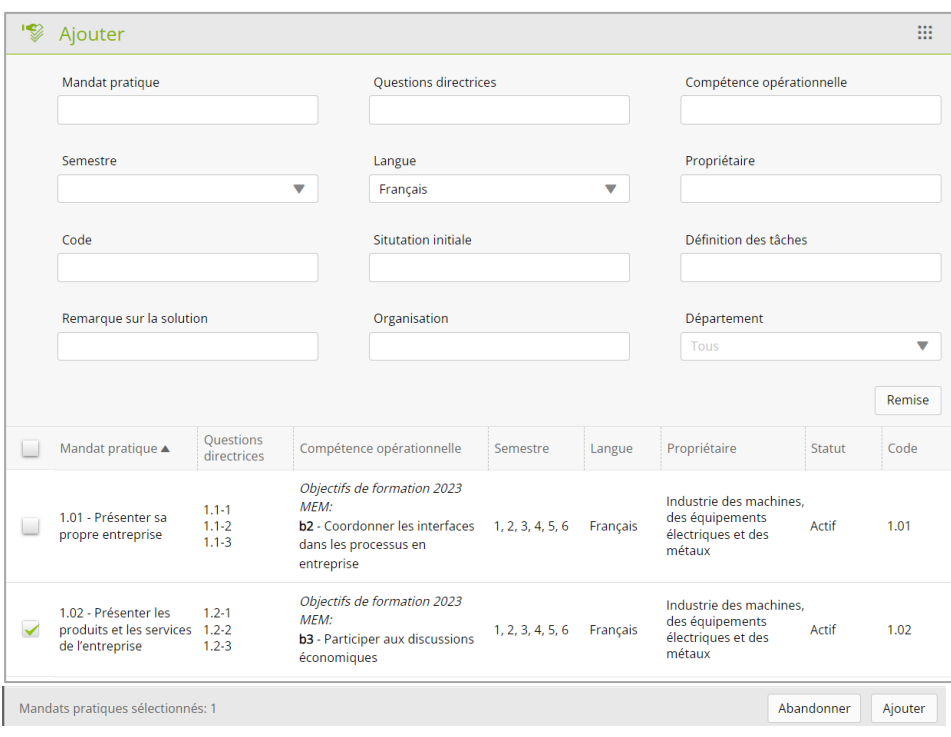

Sélectionnez 3 à 5 mandats pratiques à l'aide des cases à cocher et cliquez tout en bas sur **Ajouter.**

Les mandats pratiques sont maintenant attribués au domaine de travail :

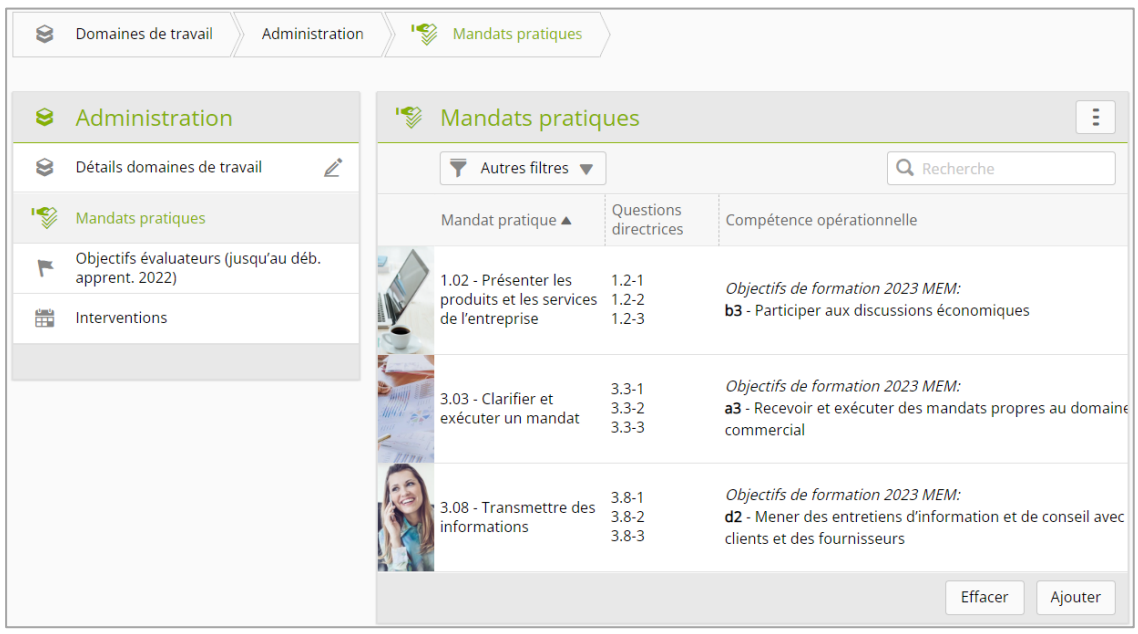

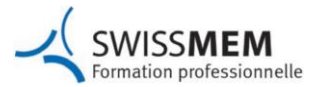

### **2. Planifier l'intervention (formateur)**

En tant que formateur, vous établissez la planification des interventions avant ou au début du semestre.

Choisissez dans time2learn **Formation** > **Planification des interventions**. Choisissez **l'apprenti**.

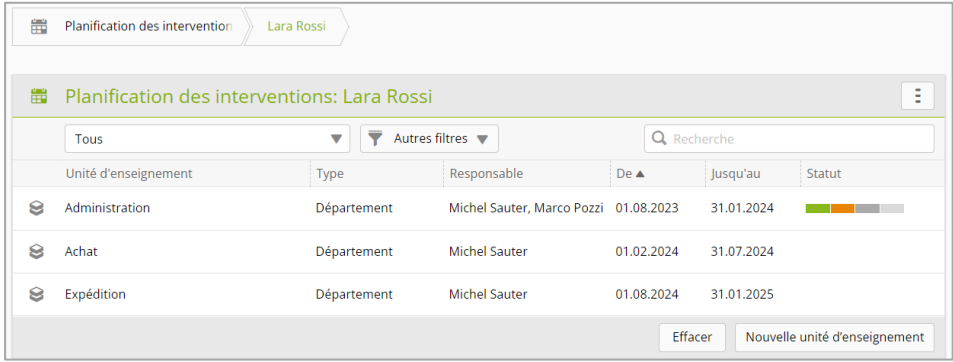

Cliquez sur **Nouvelle unité d'enseignement**.

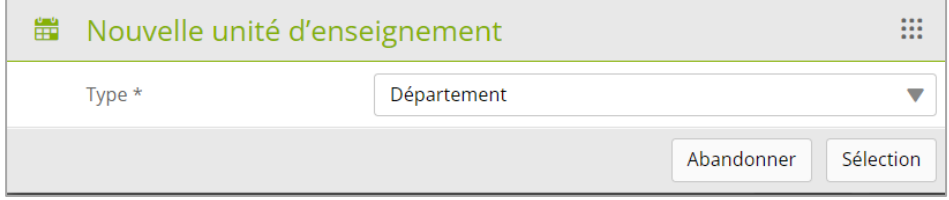

Choisissez le Type **Département** et cliquez sur **Sélection**.

Choisissez le **domaine de travail**.

Saisissez le début et la fin de l'intervention et cliquez ensuite sur **Sauvegarder**.

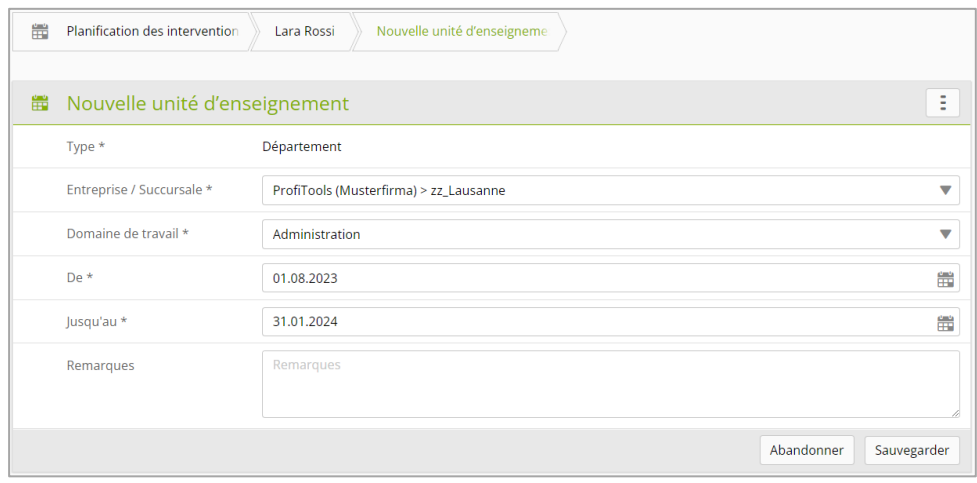

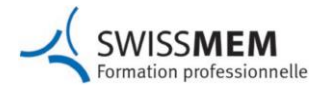

#### Choisissez **l'unité d'intervention** (Unité d'enseignement).

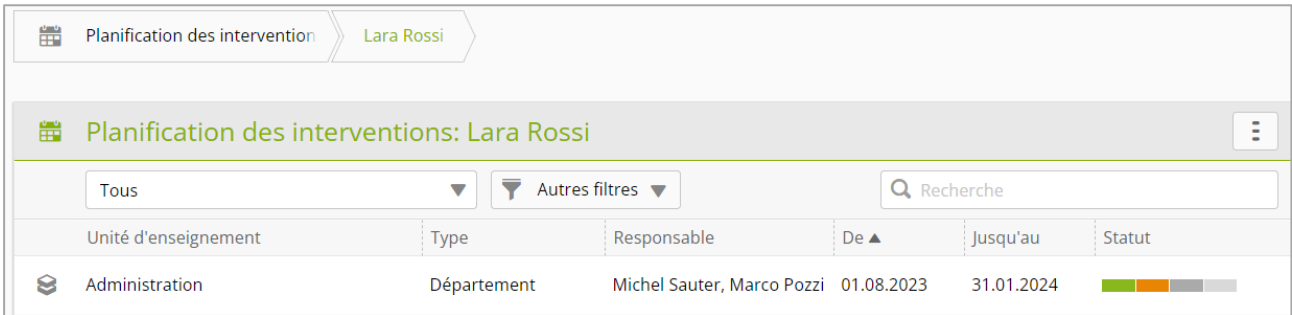

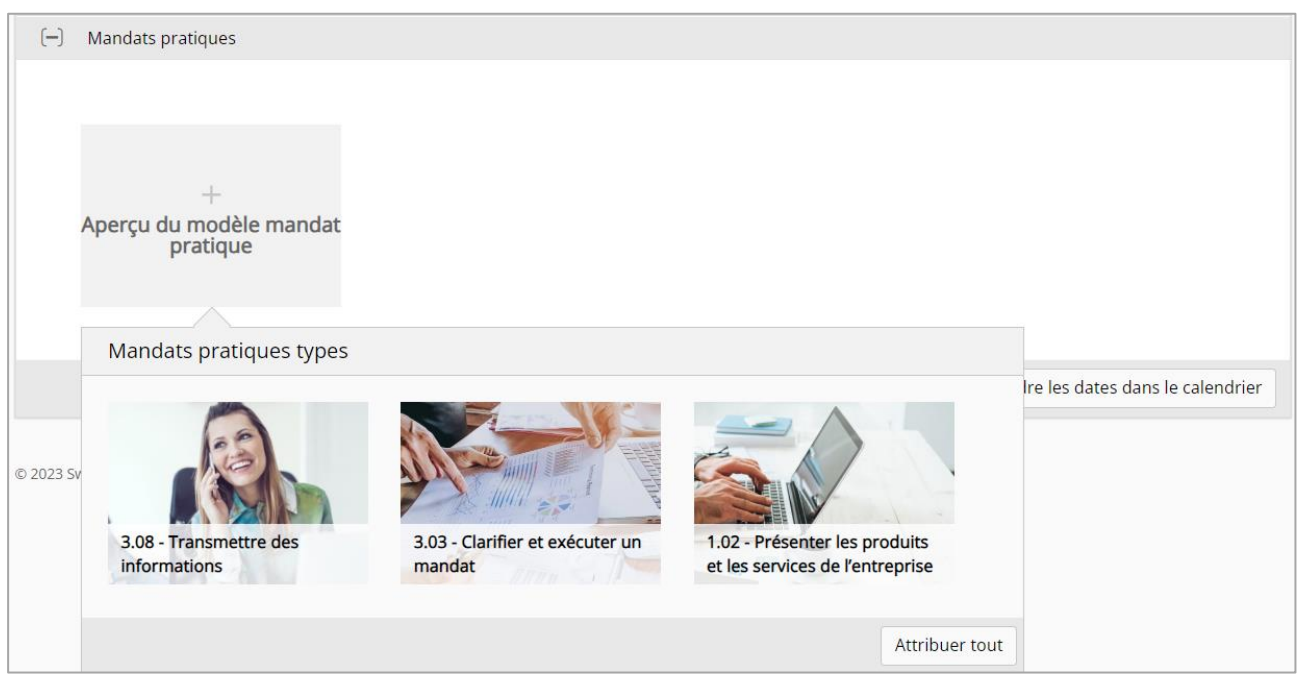

### Passez avec la souris sur le champ **Aperçu du modèle mandat pratique**. Cliquez sur **Attribuer tout**.

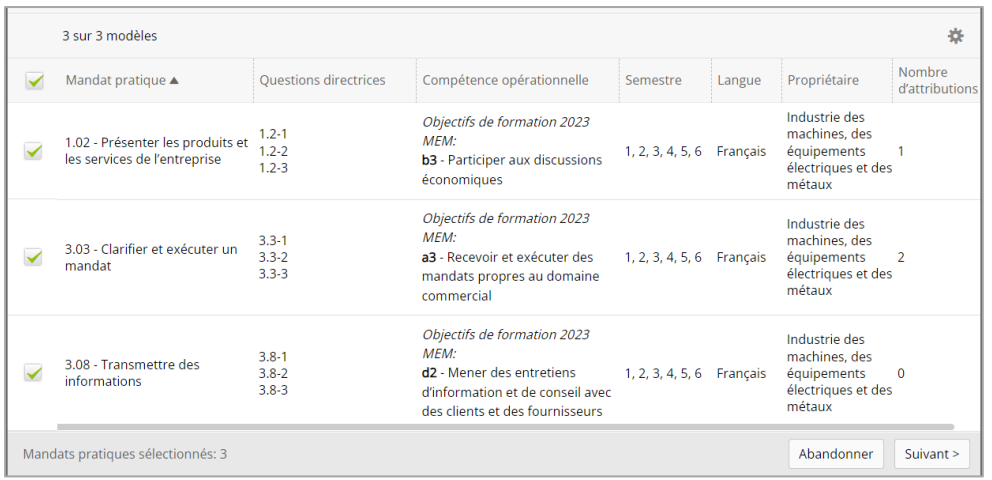

Sélectionnez les mandats pratiques correspondants en cliquant dans les **cases à cocher**. Cliquez sur **Suivant**.

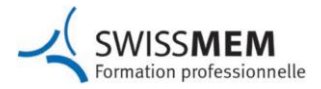

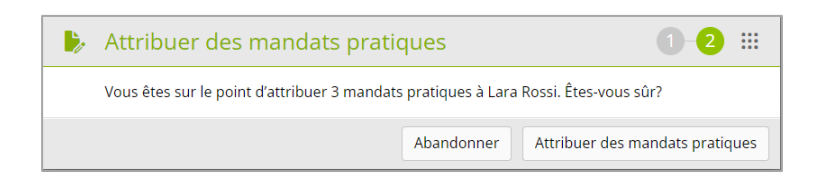

Cliquez sur **Attribuer des mandants pratiques**.

Les mandats pratiques sont maintenant attribués dans la planification d'intervention correspondante.

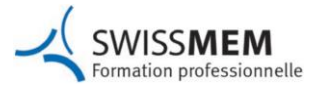

## **3. Planifier les mandats pratiques (formateur pratique)**

### Comme formateur pratique choisissez dans time2learn **Formation** > **Planification des interventions**.

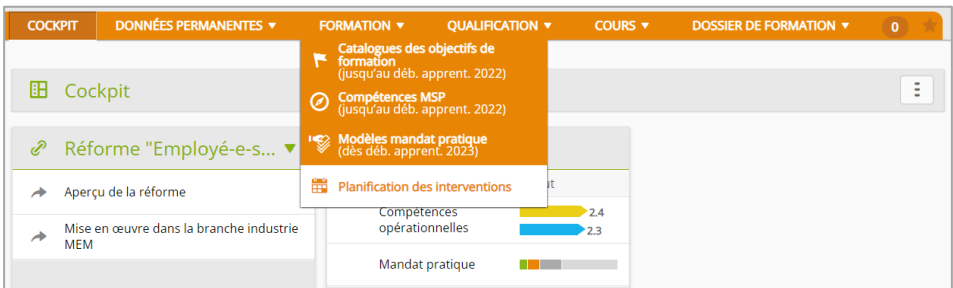

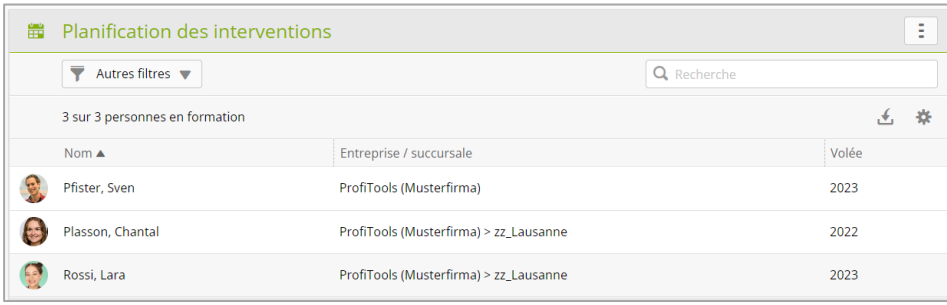

### Sélectionnez **l'apprenti.**

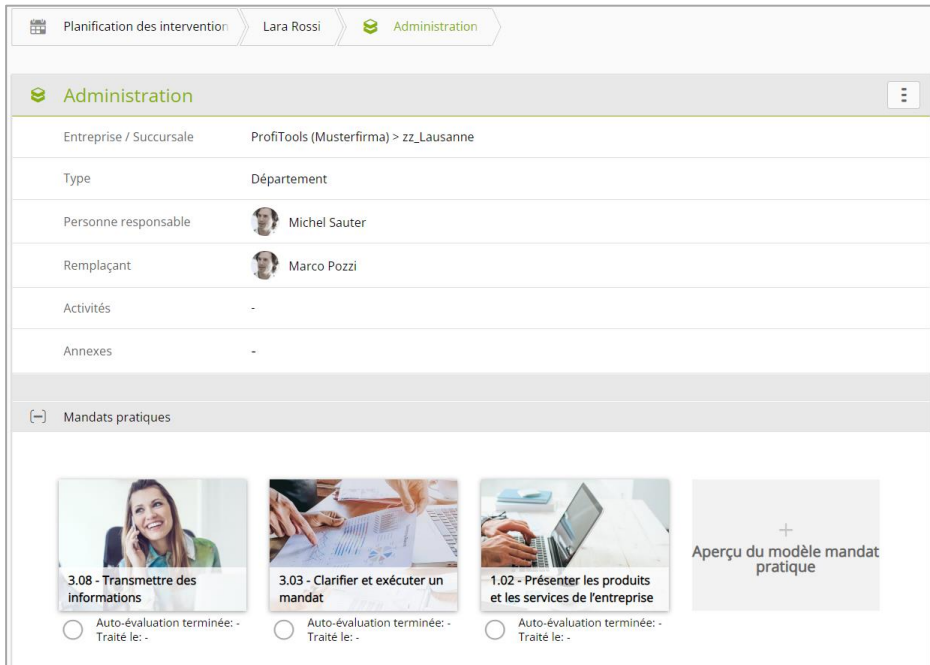

Cliquez sur le **mandat pratique** qui doit être effectué maintenant.

#### **Employé/e de commerce CFC** Industrie des machines, des équipements électriques et des métaux

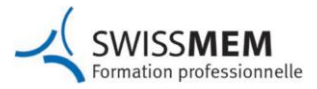

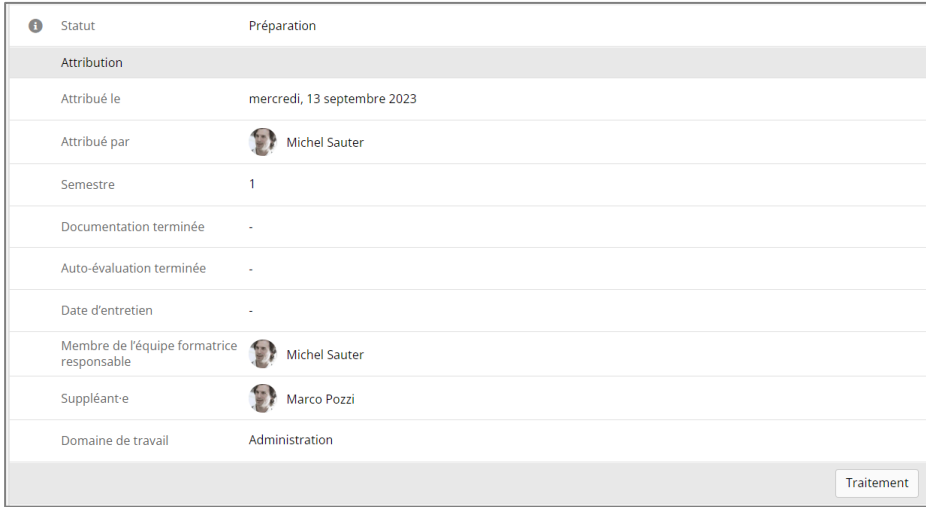

#### Cliquez sur **Traitement**.

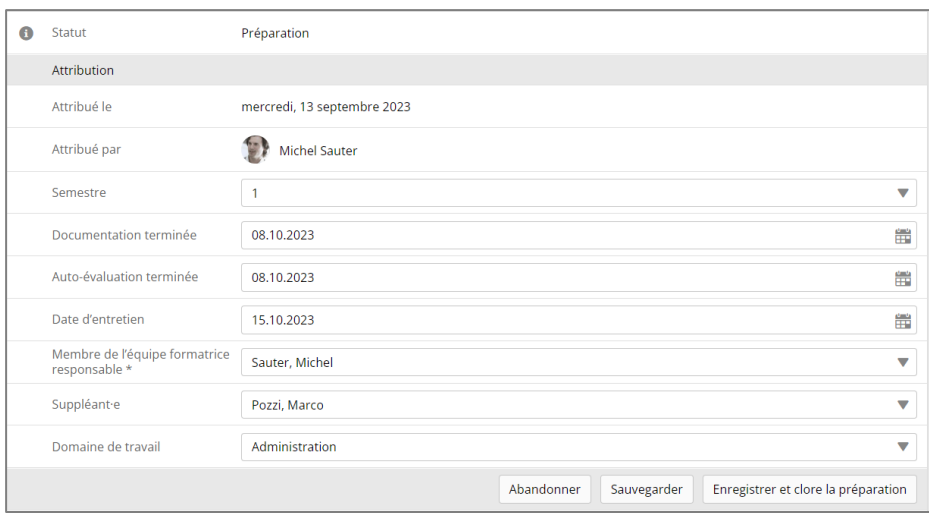

Saisissez les délais pour «Documentation terminée, «Auto-évaluation terminée» ainsi que la date d'entretien sur le mandat pratique.

Cliquez sur **Enregistrer et clore la préparation**.

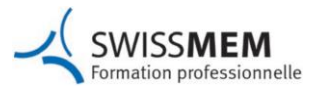

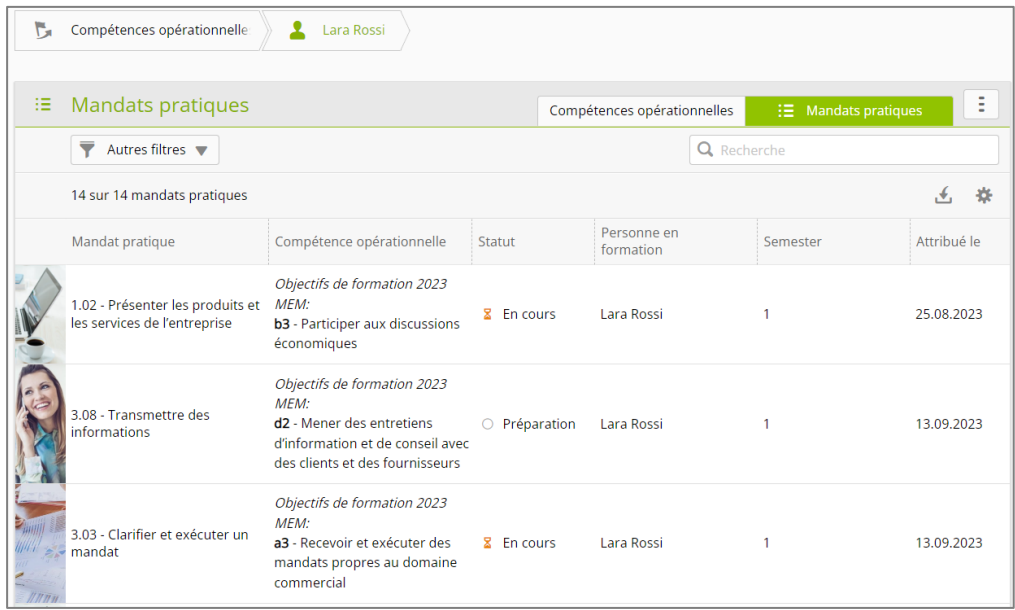

Le statut du mandat pratique est mis sur «En cours».

Le mandat pratique peut être traité par l'apprenti.

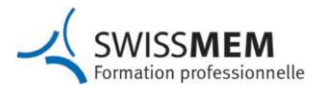

#### **Instructions time2learn**

Vous trouverez des instructions détaillées sur time2learn dans la [Knowledge Zone](https://knowledge.swissmem-berufsbildung.ch/fr/time2learn.html) et sur le site [Employés de commerce 2023](https://www.swissmem-berufsbildung.ch/fr/nos-professions/employe/e-de-commerce-cfc/documents-et-reglements-de-formation-a-partir-de-2023.html) de Swissmem Formation professionnelle.

#### **Plus d'informations**

Visitez régulièrement le [site](https://www.swissmem-berufsbildung.ch/fr/nos-professions/employe/e-de-commerce-cfc/documents-et-reglements-de-formation-a-partir-de-2023.html) Internet de Swissmem Formation professionnelle. Vous y trouverez toujours les informations et les documents les plus récents concernant Employés de commerce 2023, par exemple l'ordonnance sur la formation, le plan de formation, le guide pour les entreprises, des présentations, des aides à la planification pour les mandats pratiques, des questions fréquentes et des réponses.

### **Cours pour formateurs**

Swissmem Academy propose à différents endroits des cours de formation continue ciblés de deux jours pour les formateurs : Former et évaluer les employés de commerce selon la nouvelle Orfo 2023 [Informations et inscription](https://www.swissmem-academy.ch/de/kurse/kaufleute-nach-neuer-bivo-2023-ausbilden-und-bewerten.html)

### **Personne de contact :**

Nino Giuralarocca Responsable employés de commerce

Swissmem Formation professionnelle Brühlbergstrasse 4 8400 Winterthur

T: +41 52 260 55 34 M: +41 79 691 13 12 n.giuralarocca@swissmem.ch www.swissmem-berufsbildung.ch